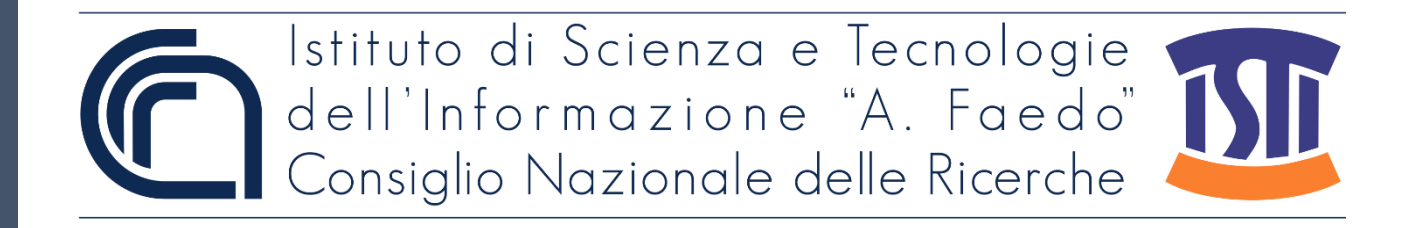

## *ISTI Technical Reports*

# Progettazione e sviluppo di una app per il tracciamento quotidiano dell'umore

Maria Teresa Paratore, CNR-ISTI, Pisa, Italy

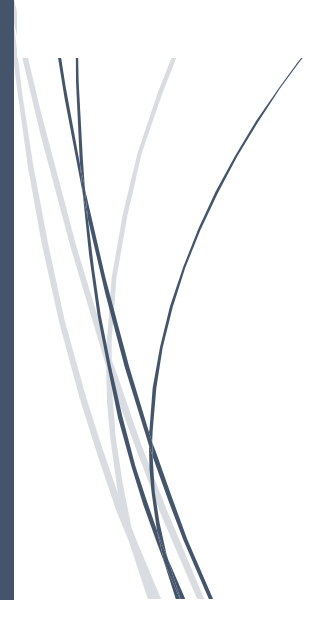

**ISTI-TR-2022/012**

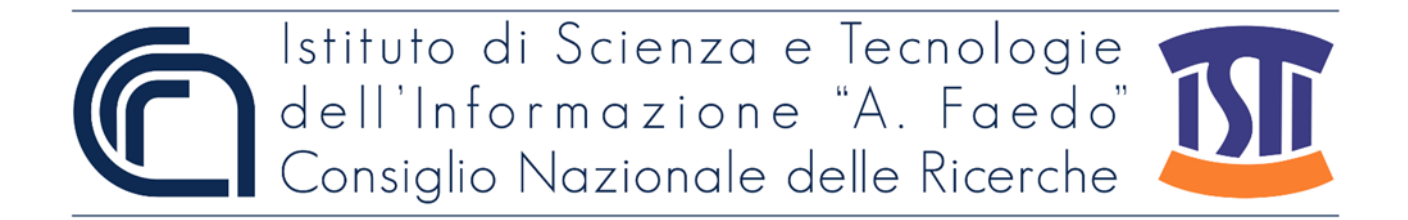

Progettazione e sviluppo di una app per il tracciamento quotidiano dell'umore Paratore M.T. ISTI-TR-2022/012

#### Abstract

Descrizione del processo di design e sviluppo di un prototipo di applicazione mobile Android per l'inserimento e il monitoraggio dell'umore.

eHealth, Android, Self-aid, mHealth

Citation

Paratore M.T. *Progettazione e sviluppo di una app per il tracciamento quotidiano dell'umore* ISTI Technical Reports 2022/012. DOI: 10.32079/ISTI-TR-2022/012

Istituto di Scienza e Tecnologie dell'Informazione "A. Faedo" Area della Ricerca CNR di Pisa Via G. Moruzzi 1 56124 Pisa Italy http://www.isti.cnr.it

## PROGETTAZIONE E SVILUPPO DI UNA APP PER IL TRACCIAMENTO QUOTIDIANO DELL'UMORE

#### Maria Teresa Paratore

[mariateresa.paratore@isti.cnr.it](mailto:mariateresa.paratore@isti.cnr.it)

## Introduzione

Tenere traccia dello stato d'animo è una funzionalità ormai indispensabile in qualsiasi applicazione per il benessere psicologico, ma non sempre gli utenti sono propensi ad interagire con uno strumento tecnologico in modo costante; diventa quindi molto importante fornire loro strumenti che siano in grado di catturarne attenzione e fidelizzarli all'applicazione. In questo documento descriviamo il prototipo di una applicazione mobile sviluppata su dispositivo Android il cui scopo è quello di richiedere periodicamente all'utente il proprio umore, consentendo di scegliere l'interfaccia grafica da utilizzare. E' possibile scegliere tra quattro GUI costruite sulla stessa base teorica, i dati raccolti periodicamente sono salvati sul dispositivo dell'utente, ma possono anche essere inviati a un database remoto, qualora la app venisse usata in un contesto "supervisionato", in cui cioè uno psicoterapeuta avesse la necessità di accedere ai dati dei pazienti.

### Descrizione generale della app

Al suo primo avvio, l'applicazione chiede di scegliere una interfaccia grafica per l'inserimento dell'umore (l'interfaccia potrà essere modificata dalle impostazioni generali in qualsiasi momento). Sono disponibili quattro diverse GUI, basate essenzialmente sul principio della disposizione bidimensionale delle emozioni sul piano cartesiano, che presenta sulle ascisse il grado di piacevolezza e sulle ordinate quello di eccitazione [\(https://psu.pb.unizin.org/psych425/chapter/circumplex](https://psu.pb.unizin.org/psych425/chapter/circumplex-models/)[models/\)](https://psu.pb.unizin.org/psych425/chapter/circumplex-models/). Sono stati individuati in tutto sedici livelli di umore, associandoli ad altrettante definizioni, immagini, emoji e colori. Le GUI sono presentate in Figura 1.

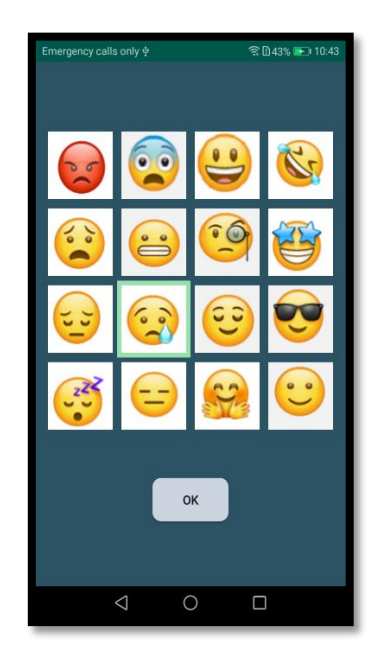

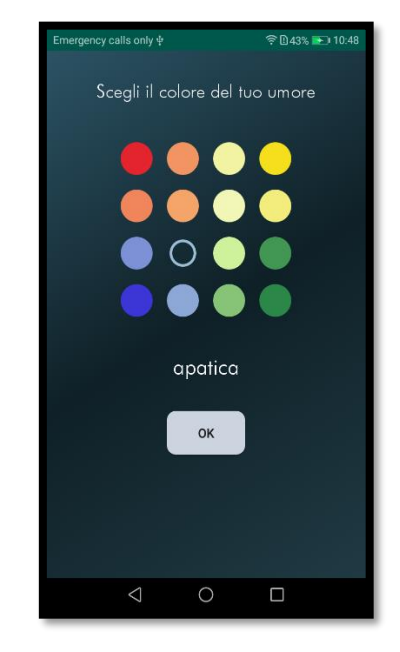

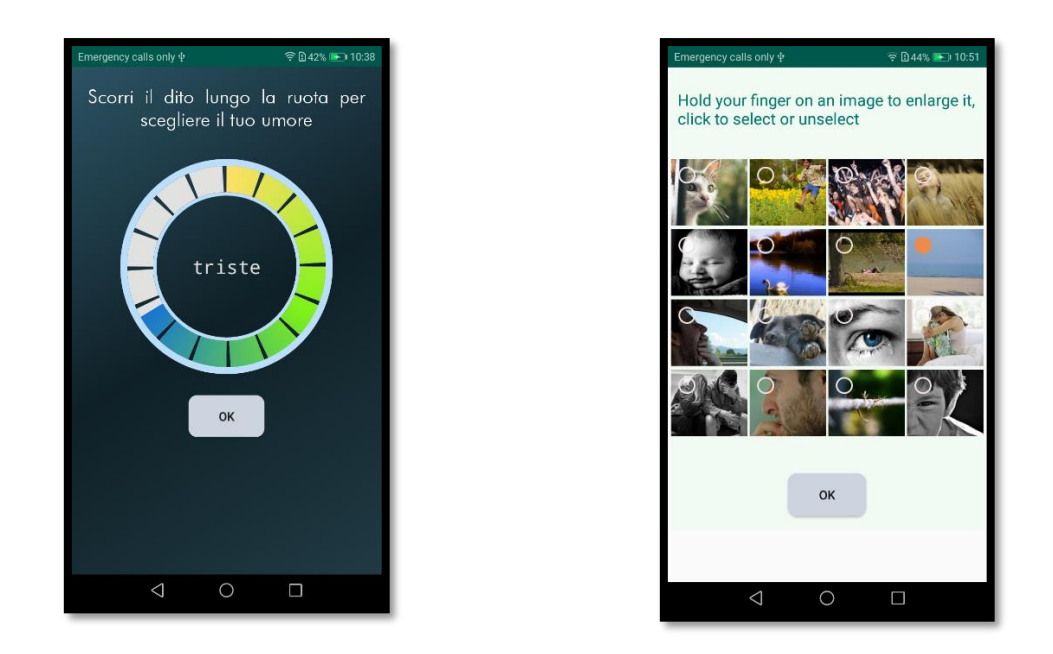

*Figura 1: Le quattro interfacce grafiche per l'inserimento dell'umore*

Il tracciamento dell'umore avviene tramite notifiche, che sono inviate agli utenti una o più volte nell'arco della giornata. Il numero di richieste giornaliere, così come gli orari delle notifiche, possono essere configurati dalle impostazioni. In Figura 2 è mostrato come impostare gli orari di notifica.

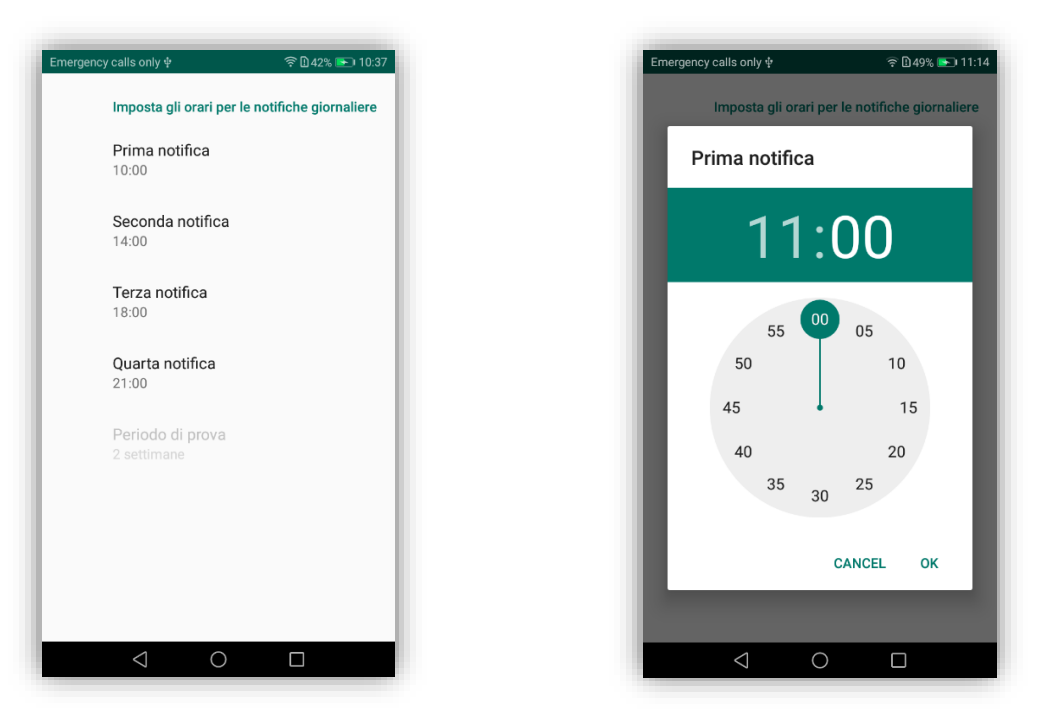

*Figura 2: Schermate relative all'impostazione delle notifiche giornaliere*

Il sistema operativo Android gestisce le notifiche tramite un servizio presente in background (https://developer.android.com/training/notify-user/build-notification): il servizio periodicamente controlla se esistono notifiche schedulate per essere lanciate, e nel caso ce ne sia una presente, la avvia. La notifica si presenta come una finestra espandibile nella parte superiore dello schermo e può essere annunciata tramite suono e/o vibrazione. Una notifica Android è altamente configurabile: nel nostro caso, l'utente può decidere se ignorarla, rimuovendo la finestra, o se accettare l'azione che la

notifica lo invita a compiere. In quest'ultimo caso, basterà cliccare sulla finestra di notifica e si aprirà la schermata di inserimento dell'umore prescelta. In figura 3 è mostrata una finestra di notifica inviata dall'applicazione.

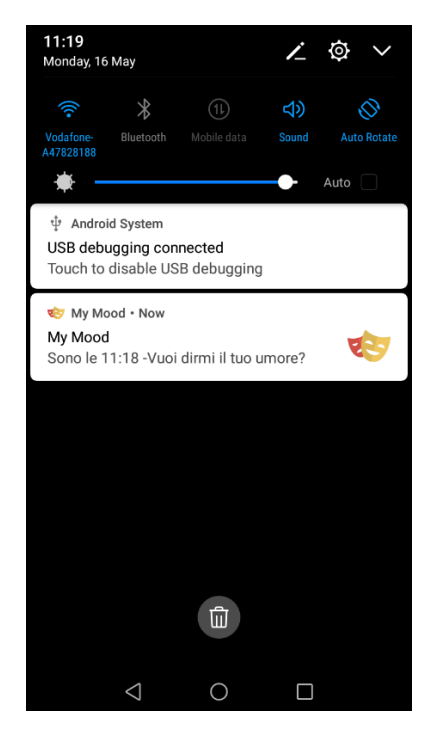

*Figura 3: Finestra di notifica*

I dati inseriti potranno essere visualizzati in qualsiasi momento tramite apposita funzione, che ne mostra l'evoluzione temporale in forma di diagramma lineare.

### Modalità di funzionamento

La app può essere configurata per funzionare sia in modalità off-line che online; questa configurazione deve esssere effettuata da programma, modificando alcuni parametri predisposti nel codice. La modalità online prevede che ciascun dato inserito sia inviato ad un database remoto, tramite servizio REST. Questa configurazione è utile qualora si desideri rendere i dati disponibili anche ad un oeratore esterno, ad esempio ad uno psicoterapeuta che abbia in cura l'utente ed è interessato a monitorare gli effetti della terapia sull'andamento dell'umore. InFigura 4 è rappresentato uno schema sintetico dell'architettura dell'applicazione: sono evidenziati i ruoli dell'utente e dell'operatore da remoto (il terapeuta), così come la funzione di intermediazione tra app e server svolta dal meccanismo di caching, che interviene, qualora non ci sia connessione di rete, per immagazzinare temporaneamente i dati nel dispositivo mobile; i dati immessi nella cache saranno inviati al server tramite protocollo https (e la cache svuotata) non appena la connessione di rete sia di nuovo disponibile.

I dati relativi all'umore sono inseriti localmente in un database SQLite e in remoto su un database MySql. I livelli di umore rappresentati tramite le varie interfacce grafiche sono codificati in valori numerici interi, da 1 a 16. Per ciascun inserimento, quindi, viene creato e salvato un record che contiene: il numero intero corrispondente al codice dell'umore, la data e l'ora dell'inserimento da parte dell'utente, il codice identificativo univoco associato all'utente stesso.

La app prevede una funzione di visualizzazione dei dati inseriti: questa funzione è molto importante, in quanto consente all'utente di monitorare i risultati ottenuti tramite una eventuale psicoterapia, o intervento di auto-aiuto volto a stabilizzare o migliorare il benessere mentale.

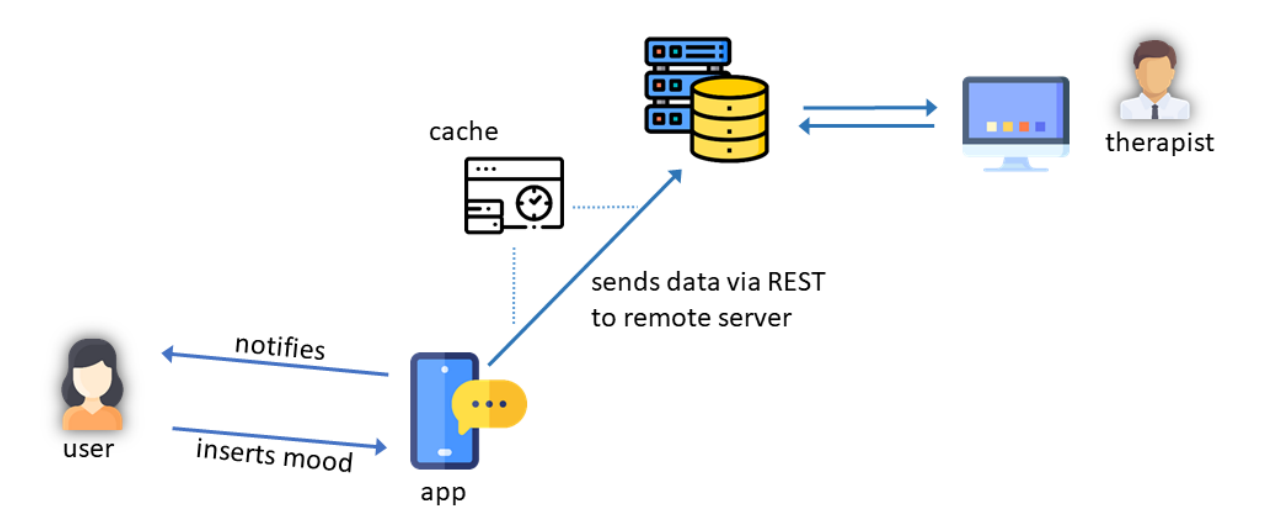

*Figura 4: Architettura della app*

Per la visualizzazione dei dati inseriti nella app, è stata usata la libreria MPAndroidChart [\(https://github.com/PhilJay/MPAndroidChart\)](https://github.com/PhilJay/MPAndroidChart), che consente di ottenere una vasta gamma di grafici interattivi. Per i nostri dati, abbiamo scelto una rappresentazione in forma di grafico lineare, in cui l'asse orizzontale rappresenta la sequenza temporale di inserimento e quello verticale i valori dell'umore. All'interno del grafico (che di default contiene gli ultimi 100 valori inseriti) l'utente può selezionare una finestra temporale entro cui muoversi e visualizzare, tramite 'tap' su un valore inserito, data e orario di inserimento. La Figura 5 mostra un esempio di grafico interattivo ottenuto tramite la app. I punti colorati rappresentano i valori dell'umore inseriti; abbiamo adottato una convenzione per la quale il colore rosso è associato alla rabbia (relativa al codice numerico più basso: 1), varie gradazioni di blu sono associate a valori dell'umore nello spettro della "tristezza", mentre il verde, che via via degrada verso il giallo, viene associato a sentimenti positivi con livelli di eccitazione (e codifica numerica) via via crescenti. L'etichetta bianca e nera mostrata in figura è quella che viene visualizzata quando si tocca un "punto-umore" e contiene i dettagli temporali dell'inserimento. Il grafico è interattivo e può essere ingrandito e spostato sullo schermo per consentire maggiore leggibilità.

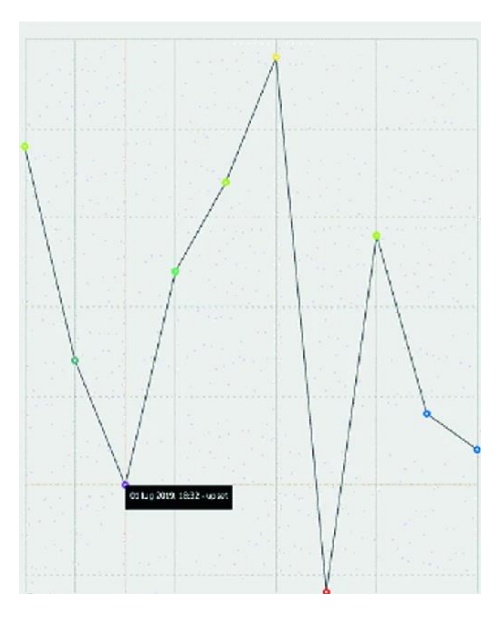

*Figura 5: Porzione di un grafico dell'andamento dell'umore, visualizzato tramite app.* 

## Conclusioni

Nel presente documento, abbiamo presentato una app per la raccolta periodica dell'umore e la sua visualizzazione sotto forma di grafico. Abbiamo descritto sinteticamente le tecnologie e l'architettura utilizzate, motivandole. Questa applicazione è stata sviluppata a livello di prototipo, ed è stata pensata in particolare per un utilizzo delle funzionalità offerte come integrazione in applicazioni più complesse sul benessere psicologico, quali app di auto-aiuto con o senza supervisione per il controllo da dipendenze o per la gestione di stress e ansia.